# **Technaxx® \* Instrukcja obsługi Nature Wild Cam 8MP TX-125**

Deklaracja zgodności dla tego urządzenia znajduje się pod poniższym linkiem internetowym: **[www.technaxx.de/](http://www.technaxx.de/)** (w pasku na dole "Konformitätserklärung"). Przed pierwszym użyciem urządzenia należy dokładnie przeczytać instrukcję obsługi.

Numer telefonu do wsparcia technicznego: 01805 012643 (14 centów/minuta z niemieckiego telefonu stacionarnego i 42 centów/minuta z sieci komórkowych). Email: **[support@technaxx.de](mailto:support@technaxx.de)**

Zachować instrukcję obsługi do wykorzystania w przyszłości lub udostępniania produktu ostrożnie. Zrób to samo z oryginalnych akcesoriów dla tego produktu. W przypadku gwarancji, należy skontaktować się ze sprzedawcą lub ze sklepem, w którym zakupiono ten produkt. **Gwarancja 2 lata**

#### *Korzystaj z urządzenia \* Podziel się swoimi doświadczeniami i opinią na jednego z znanych portali internetowych.*

# **Spis treśc**

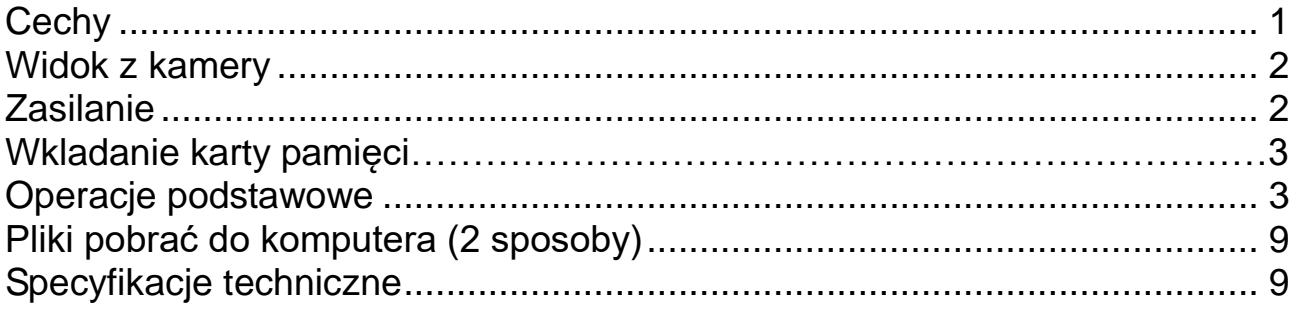

# <span id="page-0-0"></span>**Cechy**

 Bezpieczeństwa kamera zasilany baterią do monitoringu wewnątrz i na zewnątrz pomieszczeń • Idealna do nagrywania i obserwowania dzikiej przyrody i monitorowania domów

- Rozdzielczość wideo FullHD 1080p
- Ekran 2,4" TFT LCD (720x320)
- Czujnik obrazu 1/3,2" CMOS 8MP
- Funkcje wyboru: wideo, zdjęcie, wideo i zdjęcie
- Czujnika PIR (~18m) & dotzeć IR (~18m) dla nocnych ujęć
- Czas uruchamiania 0,5 sekundy
- Wbudowany mikrofon & głośnik
- Karta MicroSD<sup>\*\*</sup> do 32GB (\*\*nie wliczone)
- Klasa ochrony IP56 (odporna na kurz & duże rozbryzgi wody)

## <span id="page-1-0"></span>**Widok z kamery**

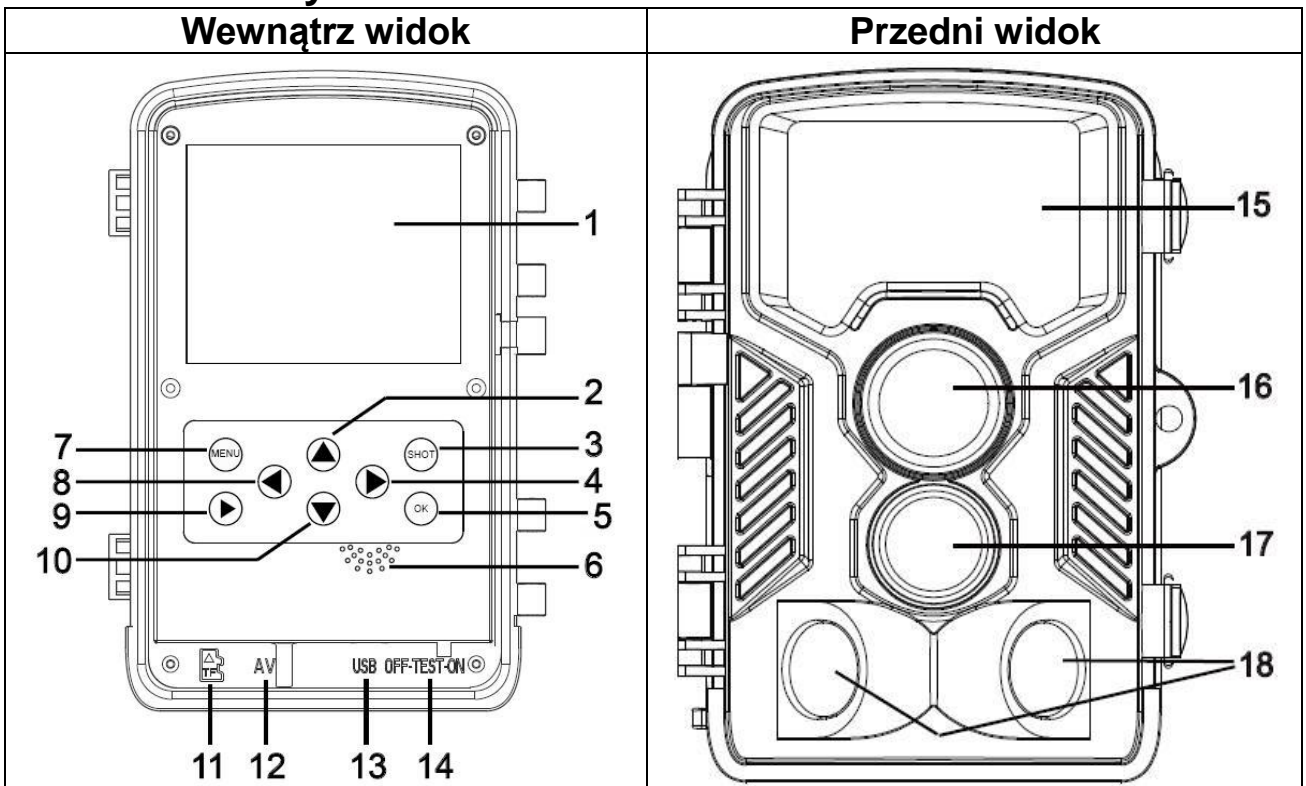

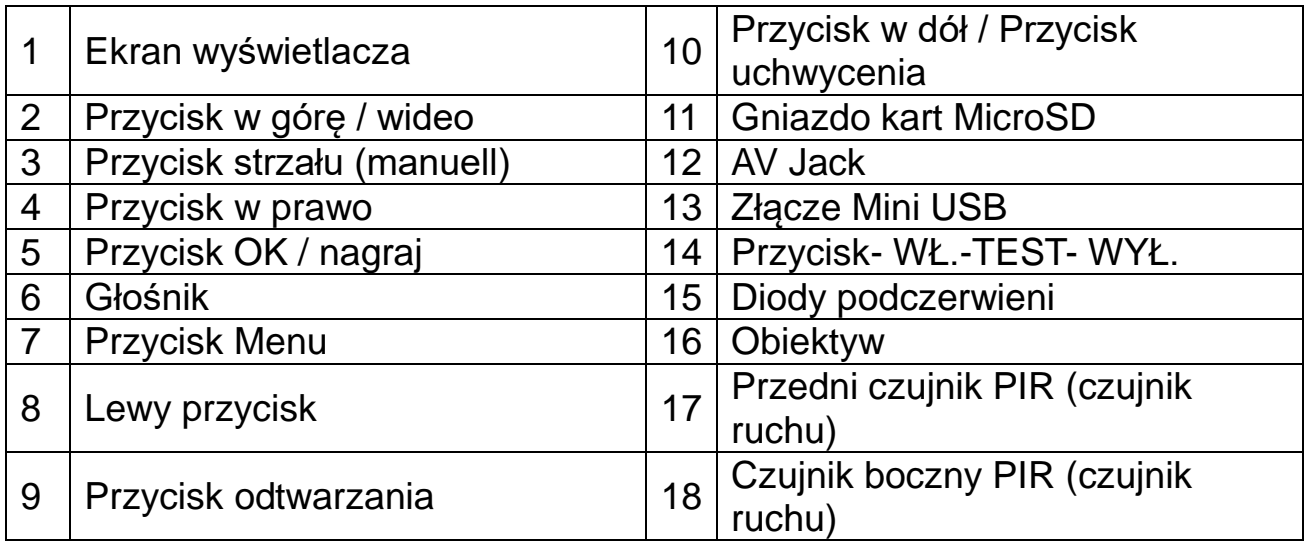

# <span id="page-1-1"></span>**Zasilanie**

→ Przed użyciem należy zamontować 8x AA baterii\* (\*w dostawie) 1,5V wysokiej jakości, zwracając uwagę na zachowanie prawidłowej biegunowości.

 $\rightarrow$  Otworzyć obudowę kamery i wyjąć pokrywkę baterii.

→ Rozszerzone informacje dotyczące zasilania

● Urządzenie nie działa przy napięciu akumulatora poniżej 4V. ● Żywotność baterii przy domyślnej długości wideo 15 sekund będzie wynosić: 8 godziny w trybie dziennym lub 1,5 godziny w trybie nocnym & 2000 wideo w trybie dziennym lub 400 wideo trybie nocnym (Zainstalowane baterie 8xAA).

# **Wkładanie karty pamięci**

● Kamera nie ma wbudowanej pamięci, dlatego należy włożyć sformatowaną (FAT32), kartę pamięci MicroSD\*\* (do 32GB, \*\*poza zestawem) do zapisywania plików. Sugerujemy użycie karty wysokiej klasy 6 lub wyższej.

**Uwaga:** Nie wolno wkładać karty pamięci MicroSD na siłę; patrz oznakowanie na kamerze. Karta MicroSD powinna mieć tę samą temperaturę co temperatura otoczenia. Kamera będzie zwierać w zależności od temperatury i wilgotności środowiska. Należy pamiętać o zabezpieczeniu kamery w przypadku jej zastosowania na wolnym powietrzu.

 W przypadku gdy pamięć karty MicroSD jest pełna, kamera automatycznie zakończy nagrywanie. Diody LED zgasną (gdy niekończące się wychwytywanie (Endless Capture) jest wyłączone).

 Delikatnie wcisnąć krawędź karty w celu spowodowania wysko-czenia karty MicroSD.

# <span id="page-2-0"></span>**Operacje podstawowe**

#### **Włączanie i wyłączanie kamery**

Pierwsze uruchomienie w trybie testowym wybierz język urządzenia. Nie jest możliwe w trybie ON!

Przełącz przycisk MODE na "Test", aby włączyć aparat w celu dokonania ustawień.

Przełącz przycisk MODE na "ON", aby włączyć aparat w trybie nagrywania.

Przełączyć przycisk TRYBU do pozycji "Wył." w celu wyłączenia kamery.

#### **Konfiguracja systemu**

Przełączyć przycisk TRYBU do pozycji "Test", co pozwoli ustawić parametry systemu.

→ Naciśnij przycisk w górę / w dół, aby przełączać się pomiędzy trybem wideo i zdjęć do ręcznego użycia w trybie testowym.

 $\rightarrow$  Nacisnąć przycisk Menu, aby otworzyć menu konfiguracji.

 $\rightarrow$   $\rightarrow$   $\rightarrow$  Naciskać przycisk kierunkowy w górę/w dół można przewijać wszystkie menu kamery. Nacisnąć przycisk OK, aby przejść do interfejsu opcji.

 $\rightarrow$   $\rightarrow$   $\rightarrow$   $\rightarrow$  Nacisnąć przycisk W górę/W dół w celu przeglądu wszystkich opcji. I nacisnąć przycisk OK w celu potwierdzenia opcji.

→→→→→ Ponownie nacisnąć przycisk MENU, aby powrócić do ostatniego menu lub wyjść z menu konfiguracji (Setup Menu).

#### **Menu konfiguracji i funkcja jak poniżej:**

**Trybu:** [Zdjęcie] / [Wideo] / [Zdjęcie & Wideo] (domyślnie). Wybrać opcję i nacisnąć przycisk OK w celu potwierdzenia.

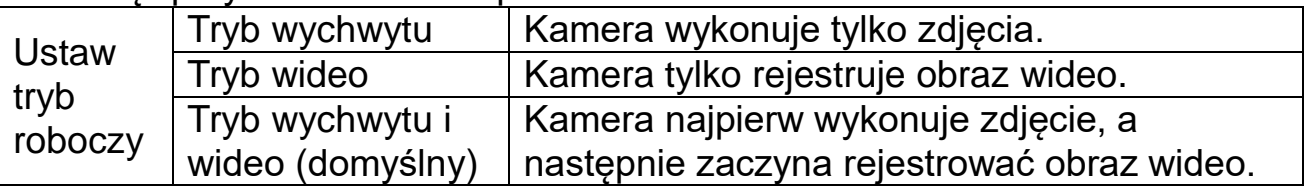

**Rozdzielczości zdjęć:** Należy ustawić rozdzielczość obrazu: im większa rozdzielczość  $\rightarrow$  tym lepsza ostrość (Jednak bedzie to wymagało więcej miejsca w pamięci). [21MP: 5616x3744] / [16MP: 4608x3456] / [12MP: 4000x3000] / [8M: 3264x2448] (domyślne) / [5M: 2592x1944] / [3M: 2048x1536]

→ Wybrać i nacisnąć przycisk OK w celu potwierdzenia wyboru.

#### **Seria zdjęć:**

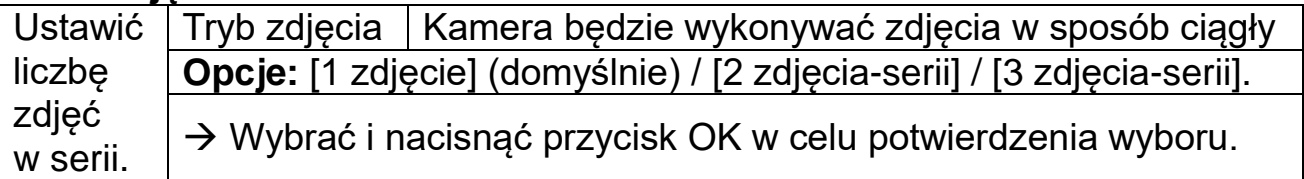

**Rozdzielczości wideo:** [1920x1080] (domyślne) / [1280x720] / [720x480] / [640x480] / [320x240]. Wybrać opcję i nacisnąć przycisk OK w celu potwierdzenia. Ustawić rozdzielczość sygnału wideo: im większa rozdzielczość,  $\rightarrow$  tym krótszy czas zapisu.

**Opcje rozdzielczości TL-Video:** Ustaw rozdzielczość dla czasu Lapse [2592x1944] / [2048x1536] Naciśnij przycisk OK, aby potwierdzić.

#### **Długość wideo / Nagrywanie dźwięku**

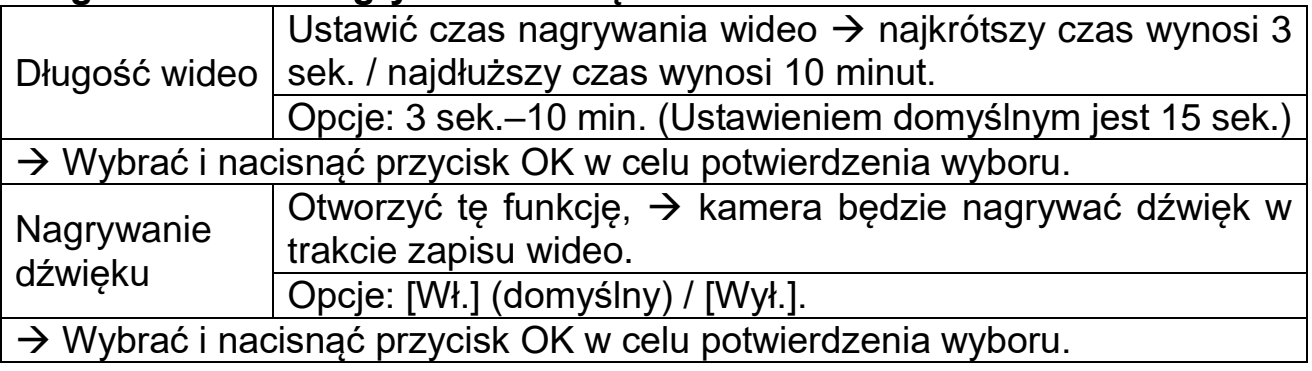

**Opcie zwłoki pomiedzy zapisami (Shot Lag):** 5 sek.–60 min. → wybrać opcję i nacisnąć przycisk OK w celu potwierdzenia. "Zwłoka między zapisami (Short Lag)" to czas pomiędzy aktualnie zarejestrowany wideo a następnym wideo. Ustawić czas zwłoki zdjęcia, gdy kamera wykryje ruch. W wybranym czasie kamera nie zarejestruje żadnego zdjęcia ani wideo.Pomaga to unikać rejestracji zbyt dużego czasu tego samego zdarzenia, oszczędzając w ten sposób więcej pamięci. (Domyślnie 5 sek.)

**Odległości IR** (konfigurują aktywację IR): [Blisko] / [Średnio] (domyślne) / [Daleko]. Wybrać opcję i nacisnąć przycisk OK w celu potwierdzenia. **Uwaga:** Może zaistnieć konieczność ustawienia właściwej opcji do osobistego użytku.

**Boczne czujniki ruchu:** [on] (domyślnie) / [off] → Wybierz i naciśnij przycisk OK, aby potwierdzić. Czujniki ruchu bocznego rozszerzają wykrywanie ruchu, gdy są ustawione na "On".

**Czułości na ruch czujników:** [Niska] / [Średnia] (domyślnie) / [Wysoka].

→ Wybrać i nacisnąć przycisk OK w celu potwierdzenia wyboru. Sprawdzić czułość czujnika i ustawić prawidłową strefę wykrywania dla celu Użytkownika. Skonfigurować czułość czujnika. **Uwaga:** Temperatura może również wpływać na czułość czujnika.

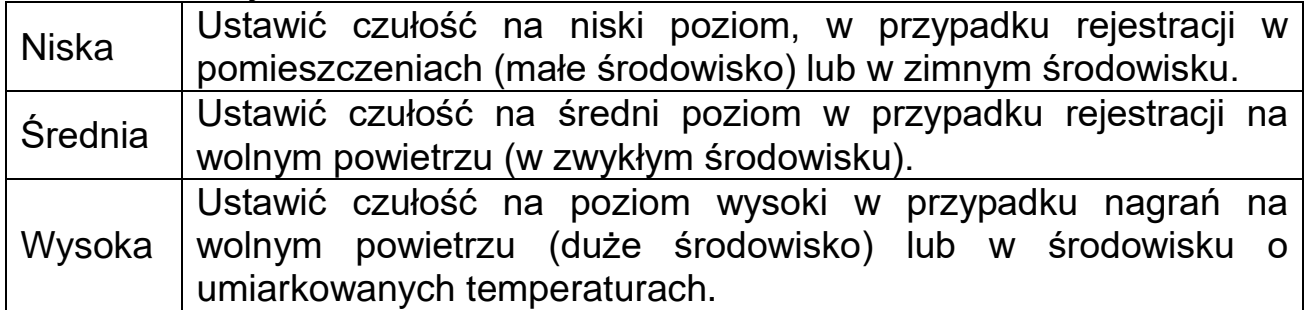

#### **Czas ciągłego nagrywania**

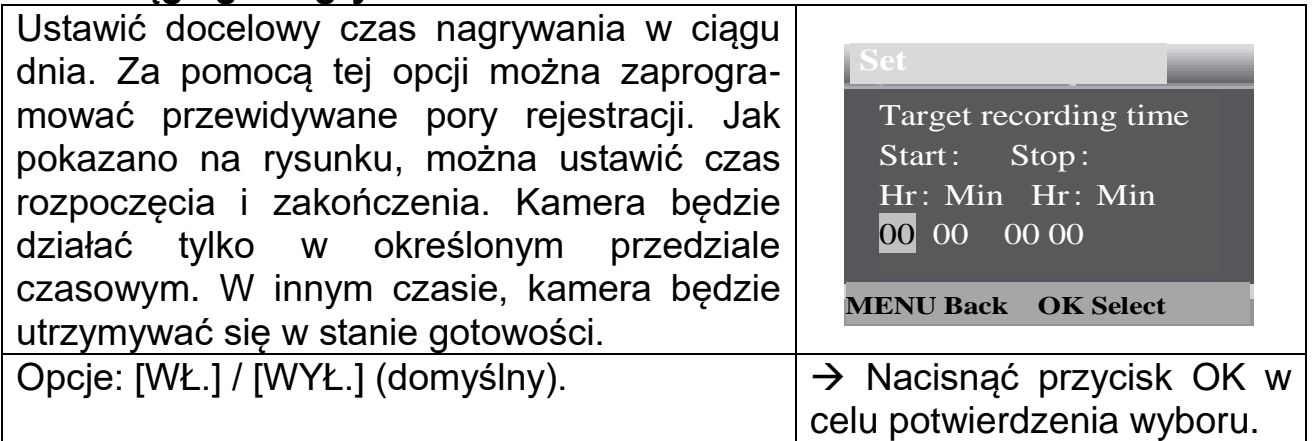

**Uwaga:** Jeśli czas uruchomienia (start time) i czas zakończenia (stop time) jest taki sam, to znaczy, że czas pracy kamery wynosi 24 godziny.

#### **Upływ czasu (Time Lapse)**

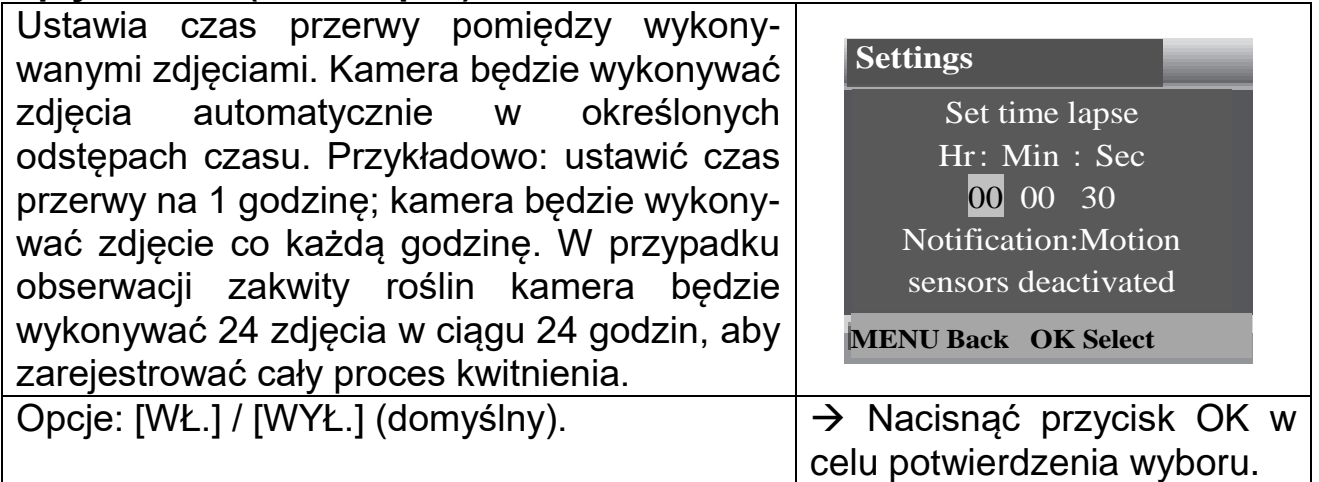

# **TL (Time Lapse) czyli upływ czasu dla wideo**

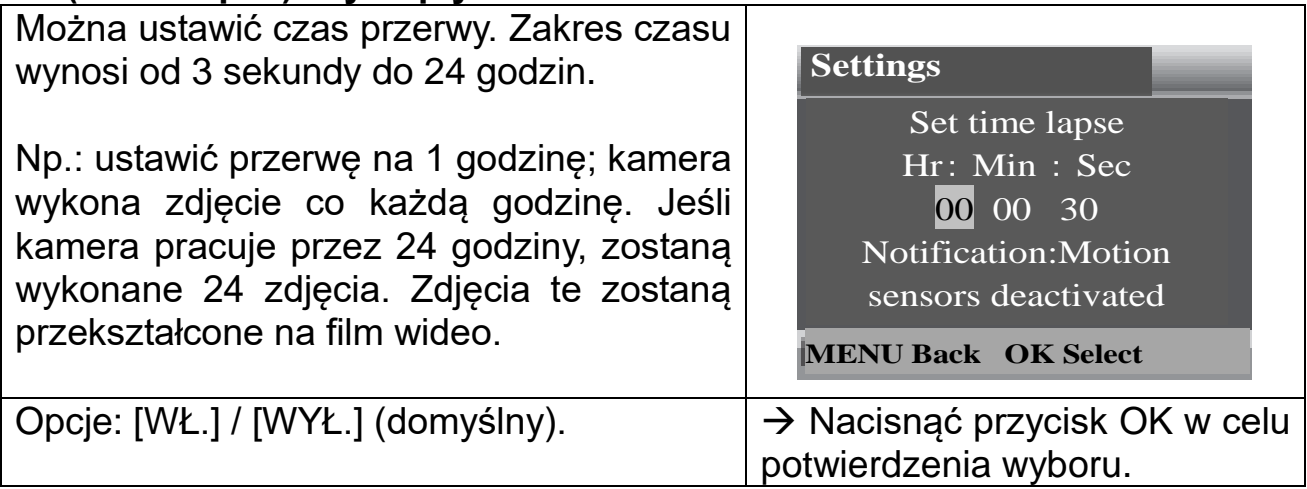

**Językowe** (wybór języka wyświetleń na ekranie)**:** [Angielski] / [Niemiecki] / [Duński] / [Fiński] / [Szwedzki] / [Holenderski] / [Hiszpański] / [Francuski] / [Włoski] / [Portugalski].  $\rightarrow$  Wybrać opcje i nacisnać przycisk OK w celu potwierdzenia.

**Nieustannego wychwytu:** [WŁ.] / [WYŁ.] (wybór domyślny). → Wybrać opcję i nacisnąć przycisk OK w celu potwierdzenia.

W przypadku aktywacji nieustannego wychwytu urządzenie będzie rejestrować zdjęcia i/lub filmy w zależności od wybranego trybu wyboru, aż do całkowitego wypełnienia pojemności karty MicroSD. Gdy pamięć się zapełni, rejestracja będzie nadal zachodzić, co oznacza to, że najstarszy plik (Foto/ Wideo) zostanie skasowany za każdym razem, gdy zostanie wykryty ruch.

**Opcje czasu i godziny:** [Ustaw godzinę i datę] / [Format godziny] / [Format daty]. Wybrać i nacisnąć przycisk OK w celu potwierdzenia wyboru.

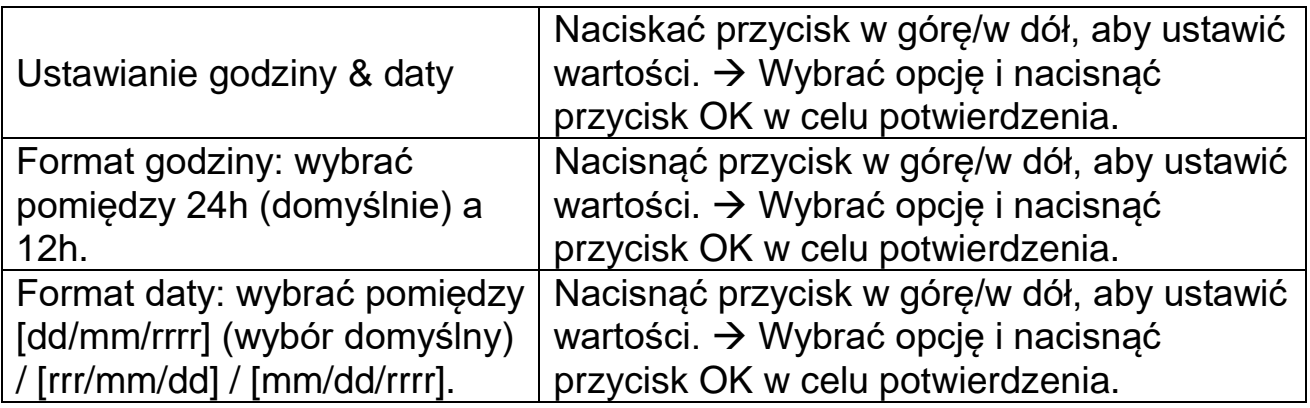

**Znacznika zdjęć** (obecny znacznik daty i godziny na zdjęciach lub nie): [Godzina & data)] (wybór domyślny) / [Data] / [Wył].  $\rightarrow$  Wybrać opcję i nacisnąć przycisk OK w celu potwierdzenia.

**Ochrony hasłem** [WŁ)] / [WYŁ.] (domyślny) → Wybrać opcję i nacisnąć przycisk OK w celu potwierdzenia. Ustawić hasło włączenia zasilania kamery. Hasło składa się z 4 cyfr, każda cyfra może przyjmować wartości w zakresie od 0-9. **Uwaga:** W przypadku ustawienia hasła należy je zapisać dla pamięci! **Zapomniałeś hasła? Kontakt: support@technaxx.de**

**Sygnału dźwiękowego:** [WŁ.] / [WYŁ.] (wybór domyślny). → Wybrać opcję i nacisnąć przycisk OK w celu potwierdzenia. Otworzyć menu sygnału dźwiękowego, aby włączyć lub wyłączyć dźwięk potwierdzenia naciśnięcia przycisków.

**Formatowania karty pamięci:** [Tak] / [Nie] (domyślnie). Wybrać opcję i nacisnąć przycisk OK w celu potwierdzenia.

**Uwaga:** Formatowanie karty pamięci (FAT 32) spowoduje usunięcie wszystkich danych na stałe. Przed użyciem nowej karty pamięci lub karty, która wcześniej została wykorzystana w innym urządzeniu, należy sformatować kartę pamięci.

**Numeru serii:** [WŁ.] / [WYŁ.] (wybór domyślny). → Wybrać opcję i nacisnąć przycisk OK w celu potwierdzenia. Ustawić unikalny numer seryjny kamery. Numer składa się z czterech cyfr, każda z nich z zakresu od 0 do 9.

**Ustawień resetu:** [WŁ.] / [WYŁ.] (wybór domyślny). → Wybrać opcję i nacisnąć przycisk OK w celu potwierdzenia. Przywraca fabryczne ustawienia kamery łącznie z hasłem, numerem seryjnym itd..

**Wersja:** Służy do sprawdzania informacji o firmowym oprogramowaniu kamery.

#### **Wykonywanie zdjęć, nagrywanie wideo, odtwarzanie**

Przyciskiem trybu (Mode) przełączyć na "Test". W tym trybie można recznie wykonywać zdjęcia, nagrywać filmy i odtwarzać pliki.

 **Wykonywanie zdjęć:** Naciśnięcie przycisku Capture (Uchwyć) spowoduje przełączenie urządzenia do trybu zdjęcia. Nacisnąć przycisk, aby wykonać pojedyncze zdjęcie.

 **Nagrywanie wideo:** Naciśnięcie przycisku Video (Film) spowoduje przełączenie urządzenia do trybu wideo. Nacisnąć przycisk migawki (Shot), aby rozpocząć zapis wideo. Ponownie nacisnąć przycisk migawki (Shot), aby zatrzymać nagrywanie.

 **Odtwarzanie:** Nacisnąć przycisk odtwarzania (Playback) (10), aby wejść do interfejsu odtwarzania. Nacisnąć przycisk w górę/w dół w celu przewinięcia plików zdjęć czy wideo. W celu odtworzenia wideo należy nacisnąć przycisk OK. Aby zatrzymać, należy ponownie nacisnąć przycisk OK.

Aby zatrzymać odtwarzanie, należy wcisnąć przycisk Menu. Ponowne wciśnięcie przycisku odtwarzania (Playback) (10) powoduje opuszczenie trybu odtwarzania. W trybie "Playback" nacisnąć przycisk Menu.

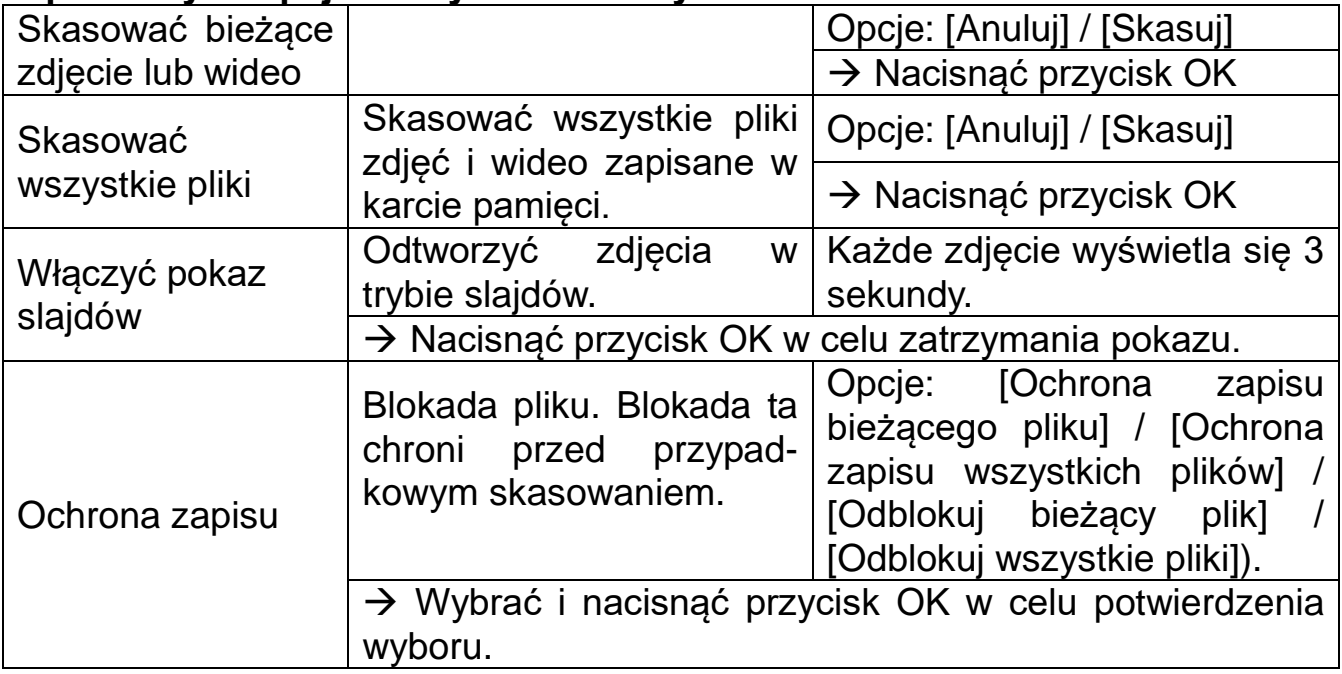

#### **Z poniższych opcji należy dokonać wyboru:**

#### **Tryb roboczy**

• Przełączyć przycisk "Mode" na "Wł.". Po włączeniu kamery wyświetli się ekran z odliczaniem 15 sekund. Następnie diody LED i wyświetlacz zgasną. Kamera rozpoczyna pracę niezależnie i przechodzi do trybu czuwania.

 W przypadku wchodzenia dzikich zwierząt w zakres detekcji czujników ruchu uruchomi się kamera i zostanie wykryta ścieżka ruchu. Jeśli dzikie zwierzęta kontynuują poruszanie się w strefie detekcji czujnika, kamera wykona zdjęcia lub zarejestruje wideo,

 Kiedy dzikie zwierzęta opuszczą strefę detekcji czujników, kamera wyłączy się i z powrotem przejdzie do trybu gotowości.

#### **Tryb nocny (Night Mode)**

 W porze nocnej automatycznie włączają się IR LEDs podczerwieni w celu zapewnienia oświetlenia do wykonywania zdjęć/wideo. Dzięki temu możliwe jest wykonywanie zdjęć z odległości około 3-20m bez prześwietleń zdjęć nocą. Jednakże przedmioty odbijające światło, takie jak znaki drogowe, mogą powodować prześwietlenia, jeżeli są one położone w obrębie zakresu zapisu. W trybie nocnym zdjęcia po prostu mogą być czarno-białe. W przypadku nagrywania wideo przez długi czas wieczorem niskie napięcie baterii może mieć bardzo duży wpływ na stabilność pracy urządzenia.

**Uwaga:** Nie rejestrować wideo wieczorem przy niskim napięciu baterii.

# <span id="page-8-0"></span>**Pliki pobrać do komputera (2 sposoby)**

- Należy włożyć kartę MicroSD do czytnika kart.
- Należy podłączyć kamerę do PC za pomocą kabla USB (w zestawie).

#### **Użycie czytnika kard pamięci**

→ Wyjąć kartę pamięci z urządzenia i włożyć ją do czytnika kart. Następnie należy podłączyć czytnik kart do komputera.  $\rightarrow \rightarrow$  Otworzyć folder [My Computer] (mój komputer) lub [Windows Explorer] i podwójnie kliknąć ikonkę przenośnego napędu, która reprezentuje kartę pamięci.  $\rightarrow \rightarrow \rightarrow$  Skopiować pliki zdjęć lub wideo z karty pamięci do komputera.

#### **Podłączenie kamery do komputera PC za pomocą kabla USB.**

 $\rightarrow$  Podłączyć kamerę do komputera za pomocą kabla USB. Włącz kamerę, ekran wyświetli "**MSDC**".  $\rightarrow \rightarrow$  Otworzyć folder [My Computer] (mój komputer) lub [Windows Explorer]. Na wykazie napędów pokaże się przenośny napęd. Podwójnie kliknąć ikonkę "przenośnego napędu" w celu przeglądu jego zawartości. Wszystkie pliki są przechowywane w folderze o nazwie "DCIM".  $\rightarrow \rightarrow \rightarrow$  Zdjęcia lub pliki kopiować do swojego komputera.

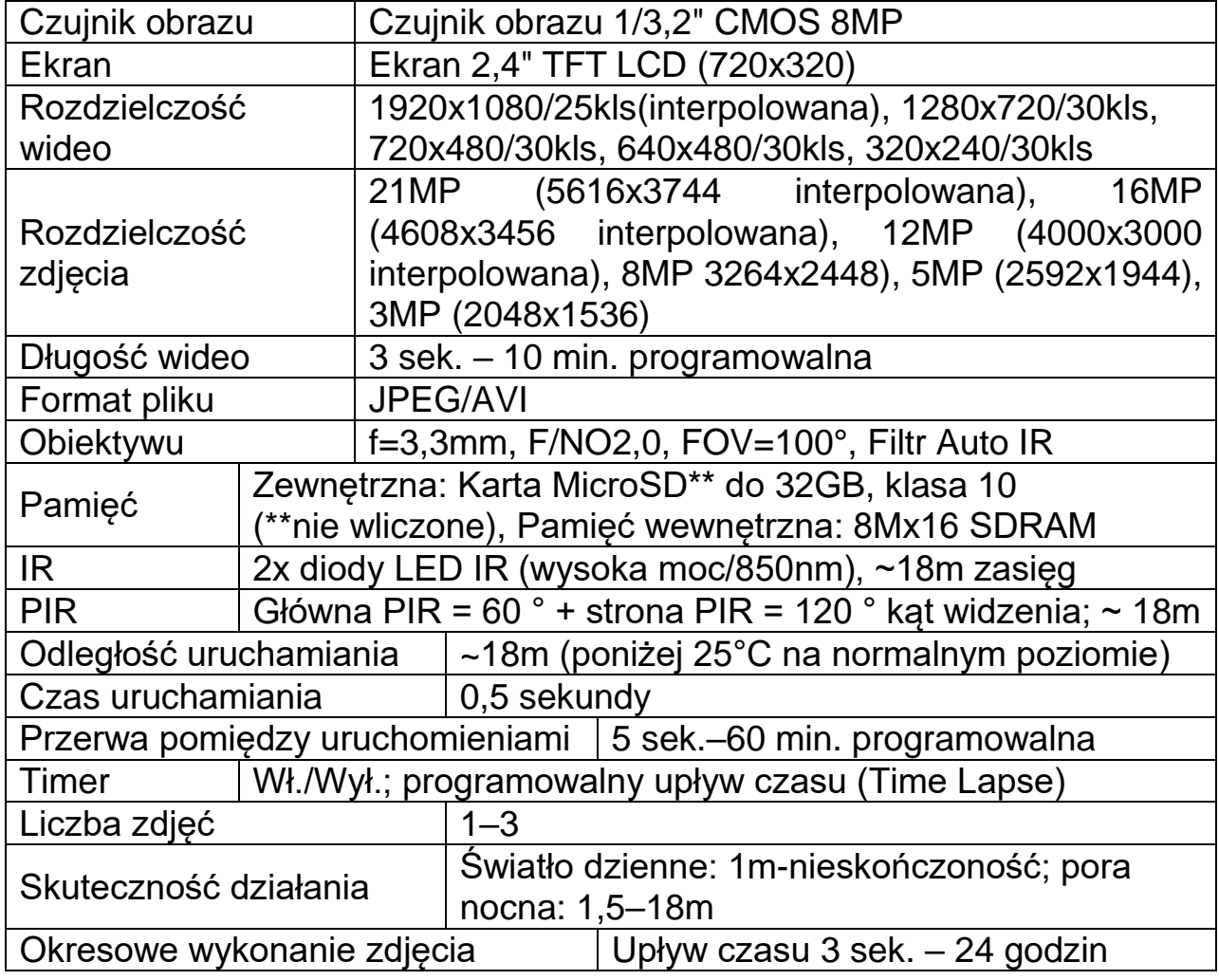

### <span id="page-8-1"></span>**Specyfikacje techniczne**

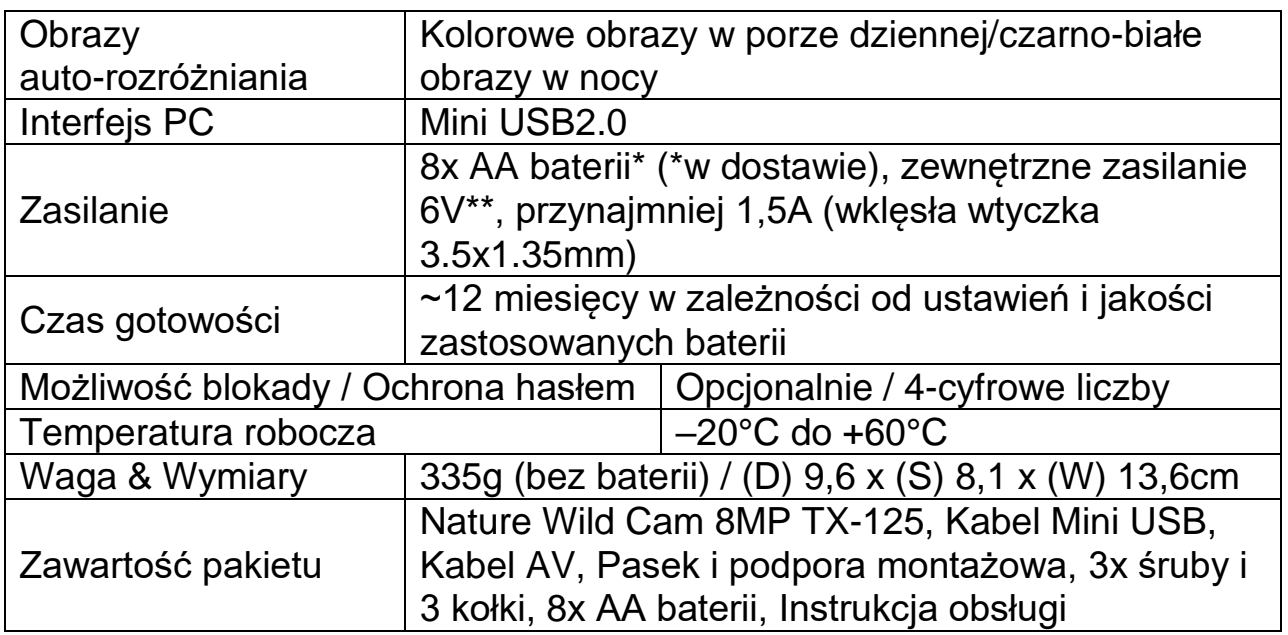

# **Ostrzeżenia**

 Nie należy demontować urządzenia, ponieważ może to doprowadzić do zwarcia, a nawet uszkodzenia.

 Nie wolno rzucać ani potrząsać urządzeniem, ponieważ może to uszkodzić wewnętrzne obwody lub elementy mechaniczne.

 Przechowywać urządzenie w suchym i dobrze wentylowanym miejscu. Unikać wysokiej wilgotności oraz wysokiej temperatury. Również baterii nie wolno narażać na nadmierne gorąco ani bezpośrednie nasłonecznienie.

Trzymać urządzenie poza zasięgiem dzieci.

 Kamera stanie się gorąca po okresie nieprzerwanej pracy przez zbyt długi czas. Jest to zjawisko normalne.

Należy używać akcesoriów dostarczanych przez nasz zakład.

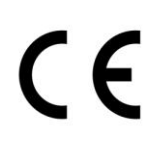

**Bezpieczeństwo i instrukcje dot. baterii:** Trzymać baterie poza zasięgiem dzieci. Kiedy dziecko połknie baterię, skontaktować się z lekarzem lub natychmiastowo odwieźć dziecko do szpitala! Sprawdzić rozmieszczenie biegunów (+) i (–) w bateriach! Zawsze wymieniać wszystkie baterie. Nigdy nie korzystać ze starych i nowych baterii różnego typu razem. Nigdy nie powodować zwarcia, otwierać, deformować ani nie rozładowywać baterii! **Istnieje ryzyko obrażenia!** Nigdy nie wrzucać baterii do ognia! **Istnieje ryzyko eksplozji**!

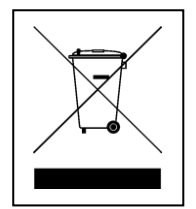

**Wskazówki dotyczące ochrony środowiska:** Materiały opakowania utworzono z surowców wtórnych i można poddać je recyklingowi. Nie usuwać starych urządzeń ani baterii z odpadami gospodarstwa domowego. **Czyszczenie:** Chronić urządzenie przed skażeniem i zanieczyszczeniami. Czyścić urządzenie wyłącznie miękką szmatką lub ścierką, nie używać materiałów szorstkich ani ścierających. NIE używać rozpuszczalników ani żrących środków czyszczących. Dokładnie wytrzeć urządzenie po czyszczeniu. **Dystrybutor:** Technaxx Deutschland GmbH & Co.KG, Kruppstr. 105, 60388 Frankfurt a.M., Niemcy